# **iPhone-tips voor 60-plussers (die stiekem voor iedereen handig zijn)**

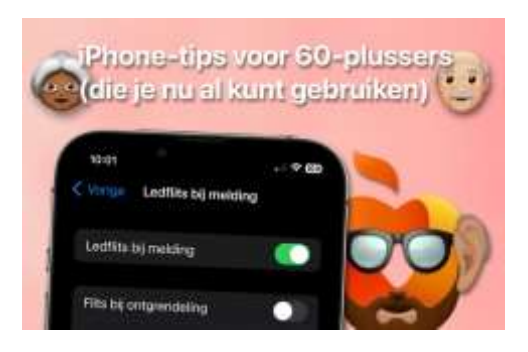

Als je wat ouder wordt, kan het zijn dat je [iPhone](https://www.iphoned.nl/iphone/) gebruiken iets lastiger wordt. Het lettertype is te klein of de geluidjes zijn te zacht. Gelukkig is daar wat aan de te doen. En daar gaan de iPhone-tips deze keer over. Stiekem handig voor iedereen.

# **iPhone-tips voor 60-plussers**

In deze iPhone-tips laten we niet alleen zien hoe je de tekst groter maakt en het volume harder zet, maar ook hoe verschillende iPhone-functies je verder kunnen helpen. Denk aan een knipperend lampje voor wanneer je het belsignaal niet meer goed kunt horen. Of bel iemand via Voicedialing als je de lijst met contactpersonen niet meer goed kunt zien. Ga er gelijk mee aan de slag!

# **1. Tekst vergroten**

De eerste van deze iPhone-tips is logischerwijs het vergroten van de tekst. Zie je niet goed, dan zal de tekst op het scherm groter moeten om ervoor te zorgen dat je dingen in de instellingen kunt aanpassen. Een handige manier om dit te doen, is met de functie Weergavezoom. Dat werkt als volgt:

Tekst vergroten met Weergavezoom op iPhone.

- 1. **Open de app Instellingen;**
- 2. **Tik op 'Scherm en helderheid';**
- 3. **Scrol naar beneden en tik op 'Weergavezoom';**
- 4. **Selecteer 'Grotere tekst' en tik op 'Gereed'.**

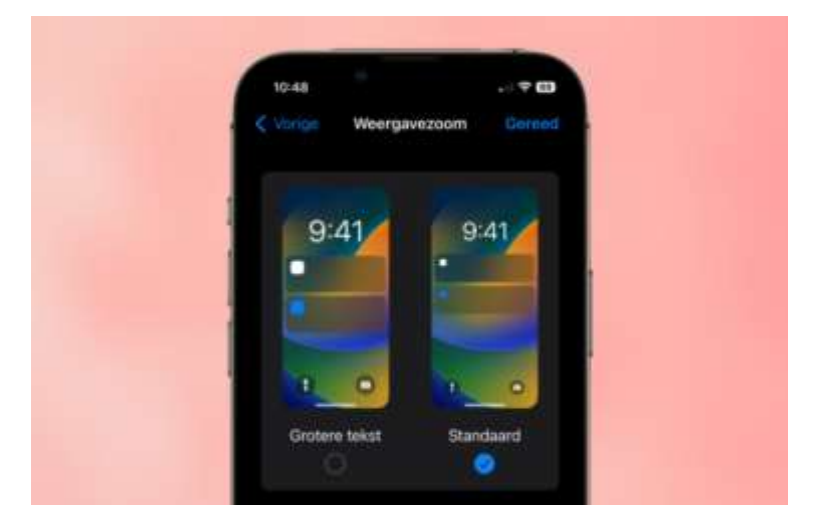

Weergavezoom maakt alles op het scherm een stukje groter. Wil je daarnaast de tekst graag nog een stukje groter hebben? Geen probleem, dat doe je op de volgende manier:

- Open de app Instellingen;
- Scrol een stukje naar beneden en tik op 'Toegankelijkheid';
- Tik op 'Weergave en tekstgrootte';
- Tik op 'Grotere tekst' en activeer 'Grotere tekstgroottes';
- Pas de schuifregelaar beneden aan tot je tevreden bent.

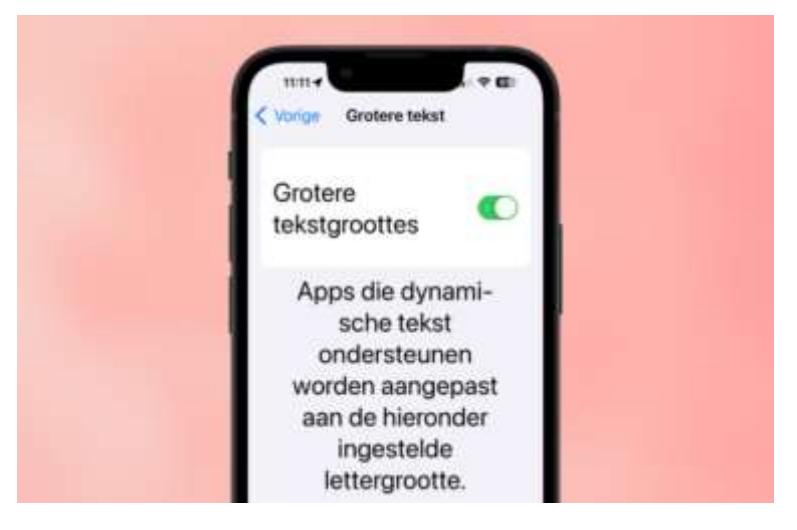

In het menu 'Weergave en tekstgrootte' kom je ook de optie 'Verhoog contrast' tegen. Schakel die ook in om de leesbaarheid nog verder te verhogen.

### **2. Tekst laten voorlezen**

Is lezen ondanks de vorige tip toch lastig, dan kun je er ook voor kiezen om je iPhone tekst te laten voorlezen. Daarbij heb je de keuze tussen het uitspreken van tekst die je zelf selecteert, of het uitspreken van alles wat op het scherm staat. Je stelt het als volgt in:

- Open de app Instellingen;
- Scrol een stukje naar beneden en tik op 'Toegankelijkheid';
- Tik op 'Gesproken materiaal';
- Activeer de opties 'Spreek selectie uit' en/of 'Spreek scherm uit'.

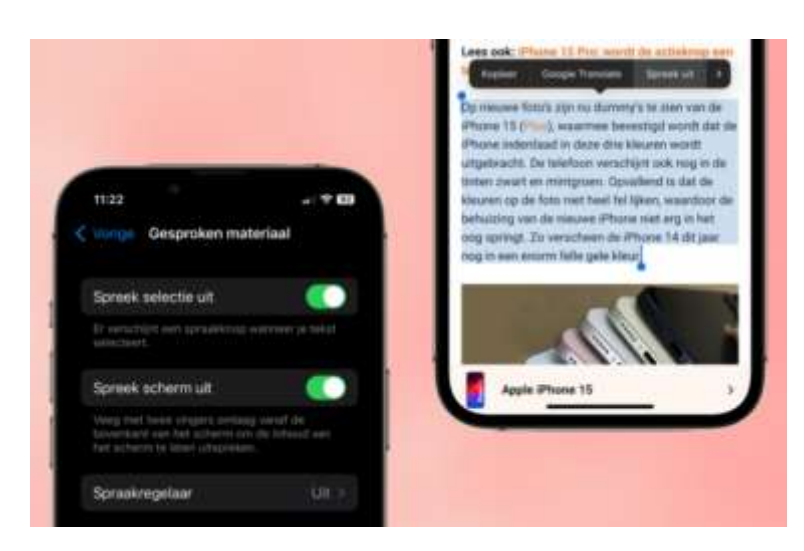

Je kunt ook de functie VoiceOver gebruiken om onderdelen op het scherm voor te laten lezen. Je kunt VoiceOver met een enkele tik overal op het scherm activeren, waardoor het handig is voor blinden en slechtzienden. Instellen doe je als volgt:

- Open de app Instellingen;
- Scrol een stukje naar beneden en tik op 'Toegankelijkheid';
- Tik op 'VoiceOver' en schakel de functie in.

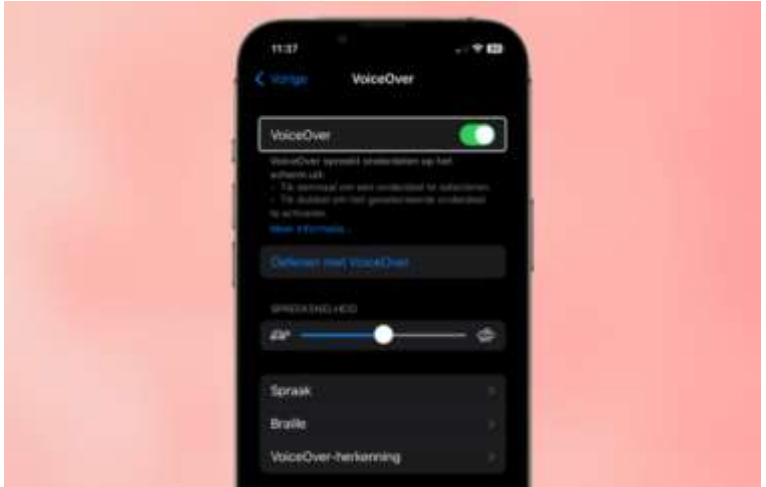

Wanneer je nu ergens op tikt, wordt datgene geselecteerd en uitgesproken. Wil je iets activeren, dan tik je er voortaan dubbel op. Dat is wel even wennen, dus het is een goed idee om de optie 'Oefenen met VoiceOver' te gebruiken (zie afbeelding hierboven).

### **3. Led-flitsen wanneer je een melding ontvangt**

Nummer drie van deze iPhone-tips helpt je als je regelmatig niet in de gaten hebt dat je gebeld wordt of een melding ontvangt. Als je het nog niet had gedaan, pas je eerst het volume voor beltonen en meldingen aan naar maximaal. Dat gaat zo:

- Open de app Instellingen;
- Tik op 'Horen en voelen';

• Sleep de regelaar onder 'Volume voor beltonen en meldingen' helemaal naar rechts.

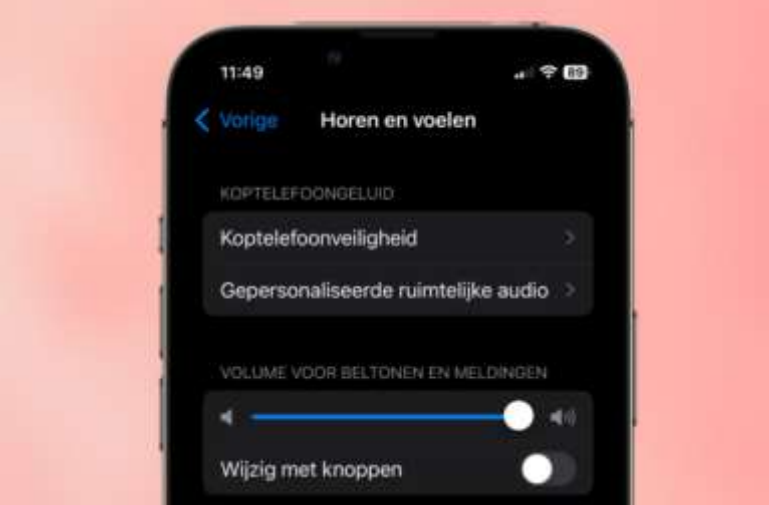

Laat de optie 'Wijzig met knoppen' uitgeschakeld. Dan is het namelijk niet mogelijk om het volume later per ongeluk te wijzigen met de [volumeknoppen.](https://www.iphoned.nl/tips/iphone-tips-week-34-2023/) Het is overigens ook een goed idee om een beltoon te kiezen die je goed kunt horen.

Vervolgens kun je instellen dat het led-lampje gaat flitsen wanneer je gebeld wordt of een melding ontvangt. Hoor je het geluid niet, dan zie je het led-lampje mogelijk wel. Zo stel je het in:

- Open de app Instellingen;
- Scrol een stukje naar beneden en tik op 'Toegankelijkheid';
- Tik op 'Audio en visueel';
- Scrol naar beneden en tik op 'Ledflits bij melding';
- Schakel de optie 'Ledflits bij melding' in.

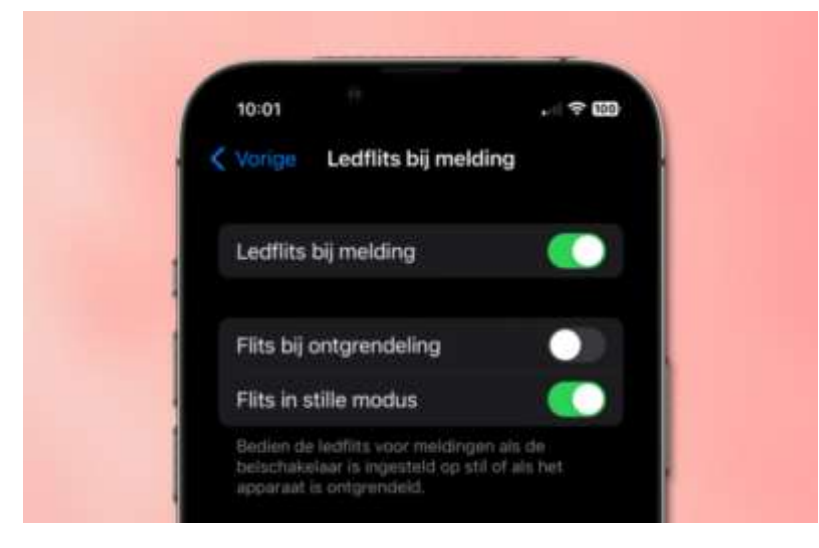

# **4. Laat Siri vrienden en familie bellen**

Nummer 4 van de iPhone-tips van deze week is voor iedereen die moeite heeft om iemand te vinden in de lijst met contactpersonen als je die wilt bellen. Laat [Siri](https://www.iphoned.nl/thema/siri/) dit voortaan voor je

doen! Het enige wat je daarvoor hoeft te doen, is eenmalig de functie Voicedialing inschakelen. We laten je zien hoe je dat doet:

- Open de app Instellingen;
- Scrol een stukje naar beneden en tik op 'Face ID en toegangscode';
- Voer je toegangscode in;
- Scrol bijna helemaal naar beneden en schakel 'Voicedialing' in.

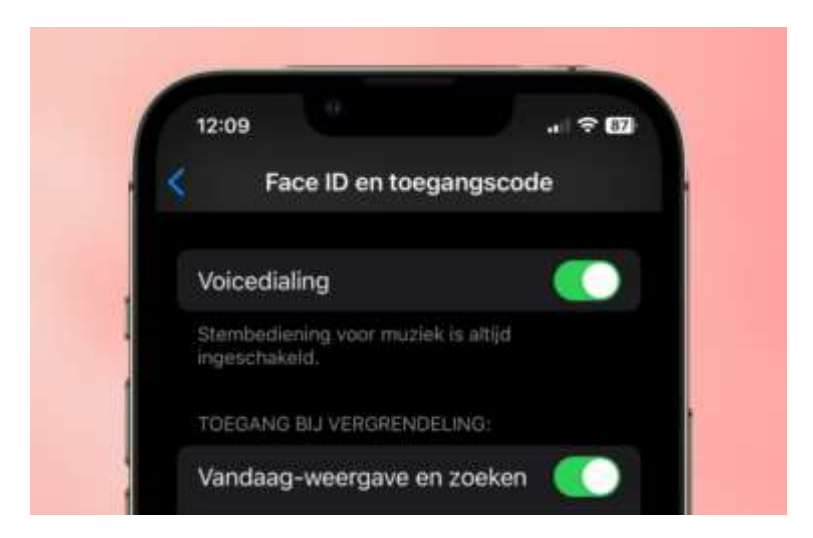

Het enige waar je nog even op moet letten, is dat al je contactpersonen met de juiste naam in de lijst staan opgeslagen, zodat Siri begrijpt wie je bedoelt wanneer je een naam noemt. Voortaan kun je vanaf het vergrendelscherm aan Siri de opdracht geven om iemand te bellen. Makkelijker kan niet!

Bron: iPhoned